#### **НАСТРОЙКА СБОРА ДАННЫХ ПО ПРОТОКОЛУ** *MODBUS* **В МТК-30.КП**

*Филиал «Протвино» университета «Дубна» Кафедра информационных технологий*

*Рассматривается реализация подключения устройства ЩМ-120 к МТК-30.КП, ее основные этапы и итоговые результаты. Особое внимание уделено настройке конфигурационной базы данных ПО Монитор и проверке точности снимаемых данных с устройства ЩМ-120.*

Основной задачей данной работы являлось подключение устройства ЩМ-120 к МТК-30.КП. Для решения задачи требовалось настроить конфигурационную базу данных ПО Монитор (управляющую программу МТК-30.КП) и протестировать возможность сбора данных с устройства ЩМ-120.

Щитовой цифровой электроизмерительный многофункциональный прибор ЩМ-120 предназначен для измерения и преобразования в цифровой код электрических параметров в трехфазных трехпроводных и трехфазных четырехпроводных электрических сетях переменного тока. Данное устройство применяется в энергетике и других областях промышленности. Используется в сетях сбора данных для передачи результата измерения системам верхнего уровня или в качестве универсального измерительного прибора взамен разных электроизмерительных приборов: амперметров, вольтметров, ваттметров, варметров, частотомеров.

Приборы данного типа имеют возможность обмена информацией по стандартному последовательному интерфейсу *R*S-485 с помощью протокола *ModBus*. Протокол *ModBus* был разработан фирмой *Modicon Inc*. для работы с программируемыми контроллерами. Открытый и функциональный протокол *Modbus* предполагает одно ведущее (запрашивающее) устройство в линии (*master*), которое может передавать команды одному или нескольким ведомым устройствам (*slave*), обращаясь к ним по уникальному в линии адресу. Синтаксис команд протокола позволяет адресовать 255 устройств на одной линии связи стандарта *RS*-485. Для каждого типа устройств используется свое подмножество типов кадров, своя адресация параметров, алгоритмы выполнения команд управления и чтения данных. Поэтому при подключении устройств по протоколу *ModBus* встаёт задача корректной настройки протокола и организации сбора данных с устройств. Инициатива проведения обмена всегда исходит от ведущего устройства. Считывание/запись производятся лишь однократно за цикл.

Протокол *ModBus* широко применяется в устройствах промышленной автоматики, давая возможность организовывать удалённый сбор данных и управление с помощью операторских панелей и *SCADA*-систем.

Устройство телемеханики МТК-30.КП предназначено для сбора технологической информации от различных датчиков и устройств на объектах электроэнергетики, выдачи команд телеуправления, передачи данных на верхний уровень, используя различные протоколы.

Технические характеристики комплекса позволяют создавать на его основе полнофункциональные современные системы сбора и передачи технологической информации (ССПТИ). Данное устройство изготовлено предприятием ООО «Системы Телемеханики».

Программа «Монитор» (*Zemon*) является управляющей программой для устройств МТК-30.КП. Программный комплекс «Монитор» построен по трехуровневой архитектуре: база данных, уровень сбора и первичной обработки данных, уровень представления данных (клиентский уровень).

Программа включает подсистемы, обеспечивающие (рис. 1):

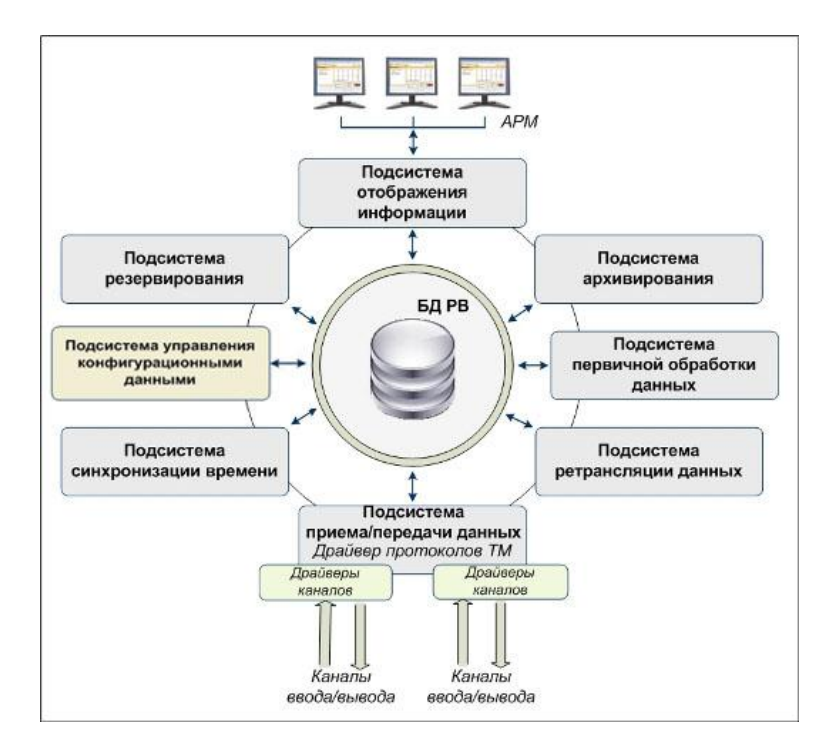

Рис. 1. Структура ПО «Монитор»

прием и передачу данных;

первичную обработку данных, включая допусковый контроль (контроль нахождения параметров в разрешенных диапазонах);

организация и настройка сбора архивной информации;

работу с резервированными каналами различной пропускной способности и информационной емкостью;

работу в режиме «горячего» резервирования аппаратных средств устройств;

интерфейс доступа к данным реального времени для АРМ Телемеханика;

работу ЦППС и устройств КП в одноранговых и иерархических распределенных системах сбора данных (для электросетевых компаний это структура ПС — РЭС — ПЭС — РСК);

согласование (коррекцию) времени ЦППС и устройств МТК-30.КП и подключенных к ним устройств телемеханики:

от приёмников спутниковой системы *GPS*/ГЛОНАСС;

- посредством подключения к серверу точного времени с использованием *NTP* протокола;
- по команде по протоколам стандарта ГОСТ Р МЭК 870-5-101/104 и протоколу *SystelNet*.

ПО «Монитор» поддерживает реализацию протокола *ModBus*, что позволяет подключать и опрашивать новые устройства путем настройки конфигурационной БД (например ЩМ-120).

Для решения поставленной задачи необходимо было подключить устройство ЩМ-120 к МТК-30.КП. Решение задачи состояло из нескольких этапов:

1. Изучение адресации параметров по документации и с помощью программы-конфигуратора устройства ЩМ-120 (Таблица 1).

*Таблица 1*

| Описание адресации нараметров устройства |                                       |                |  |  |  |
|------------------------------------------|---------------------------------------|----------------|--|--|--|
| Адрес по умолчанию                       | Название параметра                    | Тип регистра   |  |  |  |
| 319                                      | Sar (полная мощность фазы нагрузки)   | unsigned short |  |  |  |
| 320                                      | Sbr (полная мощность фазы нагрузки)   | unsigned short |  |  |  |
| 321                                      | Scr (полная мощность фазы нагрузки)   | unsigned short |  |  |  |
| 328                                      | Par (активная мощность фазы нагрузки) | signed short   |  |  |  |
| 329                                      | Pbr (активная мощность фазы нагрузки) | signed short   |  |  |  |
| 330                                      | Рсг (активная мощность фазы нагрузки) | signed short   |  |  |  |

**Описание адресации параметров устройства**

2. Настройка конфигурационной базы данных ПО «Монитор» согласно правилам, описанным в документации программы «Монитор»:

1) прописать конфигурацию устройства в таблице *device.dbf* (рис. 2)

|   | <b>B</b> DBFNavigator - [device.dbf]                |                |                               |  |
|---|-----------------------------------------------------|----------------|-------------------------------|--|
|   | <b>ВЕР Файл Правка Навигация Вид Параметры</b> Окно |                |                               |  |
| L | <b>DEVNUM</b><br><b>DEVTYPE</b>                     | <b>DEVNAME</b> | <b>NCHAN</b><br><b>CONFIG</b> |  |
|   | 14 serial                                           | ШM-120         | 2 serial 120.cfg              |  |

Рис. 2. Данные в таблице *device.dbf*

# 2) прописать протокол обмена данными в таблице *syschan.dbf* (рис. 3)

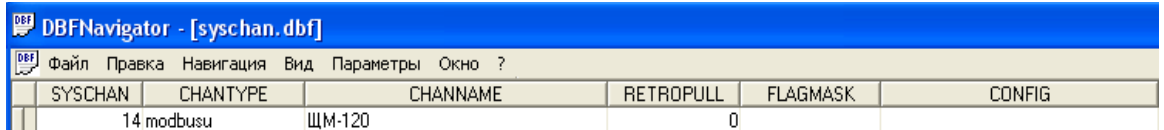

Рис. 3. Данные в таблице *syschan.dbf*

## 3) прописать системный канал устройства в таблице *channel*.*dbf* (рис. 4)

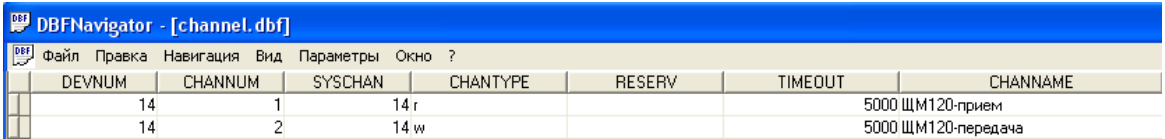

#### Рис. 4. Данные в таблице *channel.dbf*

4) прописать снимаемые параметры в таблице *sysdata*.*dbf* (рис. 5)

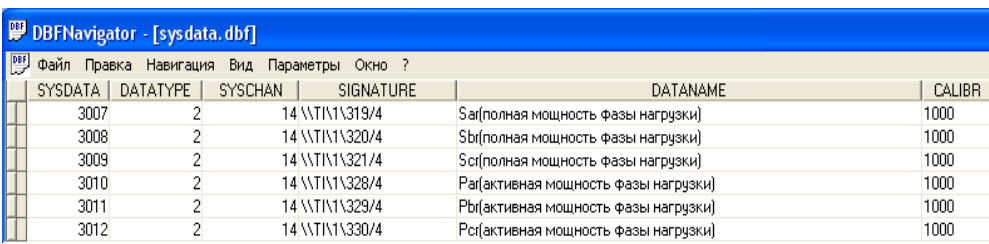

Рис. 5. Данные в таблице *sysdata.dbf*

3. Протестировать возможность сбора данных с устройства после внесения изменений в конфигурационную БД ПО «Монитор», сравнить отображаемые в АРМ значения с показаниями прибора в его конфигураторе.

В результате тестирования удалось подключить устройство ЩМ-120 по протоколу *MODBUS* к МТК-30.КП и организовать сбор нужной информации.

При проверке полноты и точности собираемой информации была обнаружена и исправлена ошибка преобразования типа данных «unsigned short» в «*double*» в ПО «Монитор» в реализации протокола *Modbus*. Написана инструкция по настройке данного прибора для его дальнейшего подключения на объектах. Устройство ЩМ-120 включили в список официально поддерживаемых устройств.

## **Библиографический список**

*1. [http://www.systel.ru](http://www.systel.ru/)*

2. Документация «Программный комплекс приема и обработки информации Монитор Реального Времени «*Zemon*». Руководство системного программиста», 127 с.

- 3. Документация «Протоколы обмена, поддерживаемые ПО «Монитор РВ» », 92 с.
- 4. Документация «Руководство по эксплуатации ЩМ-120», 61 с.